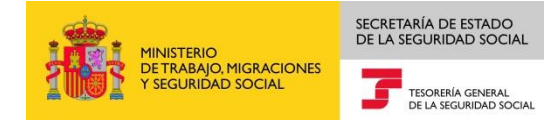

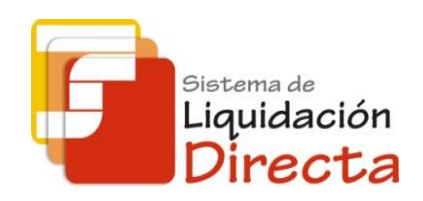

## *Sistema de Liquidación Directa*

# *Manual del Servicio de Anulación de Liquidaciones*

*Subdirección General de Afiliación, Cotización y Gestión del Sistema RED*

*Octubre de 2018*

Sistema de Liquidación Directa –<br>Servicio de Anulación de Liquidaciones

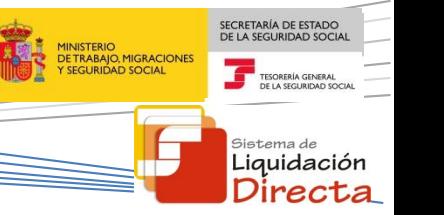

## **INDICE**

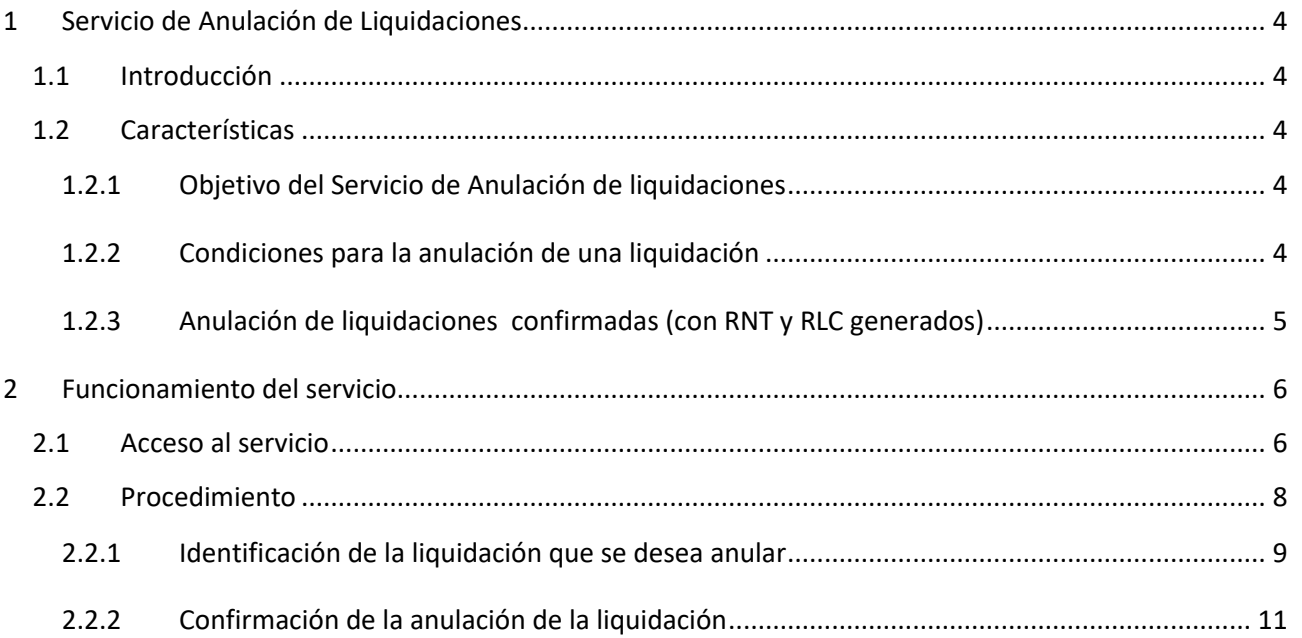

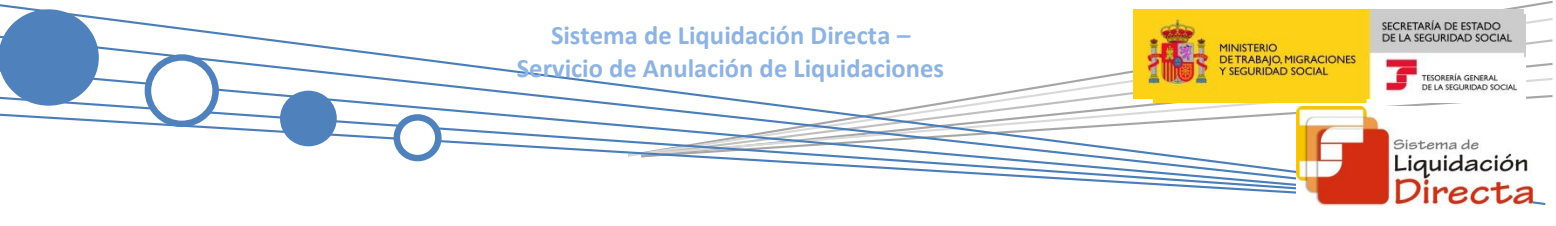

## **Control de versiones**

## **o Versión 25/10/2018:**

 $\checkmark$  Se actualizan los enlaces a la nueva página Web de la Seguridad Social

#### **o Versión 23/04/2018:**

 $\checkmark$  Se modifica la pantalla de acceso al servicio incorporando la posibilidad de entrar por número de liquidación.

<span id="page-3-0"></span>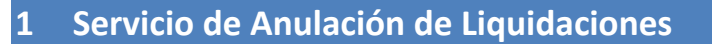

## <span id="page-3-1"></span>**1.1 Introducción**

El desarrollo del nuevo proyecto del Sistema de Liquidación Directa, parte del compromiso continuo de la Tesorería General de la Seguridad Social, (en adelante TGSS), con empresas y trabajadores para la simplificación del cumplimiento de obligaciones sociales.

Fiel a este compromiso, este Servicio de Anulación de Liquidaciones permite a los usuarios solicitar la anulación de las liquidaciones que hayan presentado, tanto dentro como fuera de plazo, en cualquier momento, siempre y cuando la anulación se solicite dentro del período de recaudación de la liquidación que se quiera anular.

Este servicio se incluye dentro de los servicios del Sistema de Liquidación Directa a los que tiene acceso el autorizado a través de la página web de la Seguridad Social.

El presente manual explica de forma resumida y en un lenguaje sencillo, los pasos que deben seguir los usuarios del Sistema de Liquidación Directa para la utilización de este servicio.

## <span id="page-3-2"></span>**1.2 Características**

#### <span id="page-3-3"></span>**1.2.1 Objetivo del Servicio de Anulación de liquidaciones**

A través de este servicio el usuario puede solicitar la anulación de liquidaciones presentadas por el propio usuario, tanto dentro como fuera de plazo, en cualquier momento, siempre y cuando el acceso al servicio se produzca dentro del período de recaudación de la liquidación que se quiera anular.

El procedimiento de anulación se configura como una funcionalidad "excepcional" para aquellos supuestos en los que, por cualquier circunstancia, sea necesario borrar toda la información enviada por el usuario y eliminar así la liquidación.

Este servicio estará disponible tanto para el usuario principal de una autorización como para sus usuarios secundarios.

#### <span id="page-3-4"></span>**1.2.2 Condiciones para la anulación de una liquidación**

La utilización del servicio de anulación exige los siguientes requisitos:

- El código de cuenta de cotización debe estar **asignado a la autorización** a la que pertenece el usuario que está realizando la solicitud.
- La utilización del servicio está supeditada a que la liquidación que se pretende anular **esté dada de alta** en el sistema, independientemente del estado en que se encuentre. Dicha liquidación ha de encontrarse sin procesos pendientes.

SECRETARÍA DE ESTADO

<sub>Sistema de</sub><br>Liquidación Directa  Se podrán anular única y exclusivamente las liquidaciones **presentadas por el usuario**, nunca las generadas de oficio por parte de la TGSS.

**Sistema de Liquidación Directa – Servicio de Anulación de Liquidaciones**

#### <span id="page-4-0"></span>**1.2.3 Anulación de liquidaciones confirmadas (con RNT y RLC generados)**

En relación con las liquidaciones confirmadas, como consecuencia de una confirmación por parte del usuario o de oficio, la anulación de la liquidación implica las siguientes consecuencias:

- Supone siempre la anulación de la **Relación Nominal de Trabajadores** (RNT).
- Los **Recibos de Liquidación de Cotizaciones** (RLC) se anularán o no en función de la modalidad de pago con la que se hayan obtenido, y del momento en que se solicite la anulación de la liquidación:
	- o Si la modalidad de pago es cargo en cuenta y la anulación se solicita antes del cierre de dicha modalidad, la anulación de la liquidación implica la anulación del RLC, por lo que no se emitirá el adeudo a la entidad bancaria.
	- $\circ$  Si la modalidad de pago es pago electrónico o cargo en cuenta con fecha de anulación posterior al cierre, la anulación de la liquidación no supone que se anulen los RLC. En estos casos, existirían RLC sin liquidaciones asociadas.

En el caso de anulación de una liquidación con modalidad de pago cargo en cuenta que se realice con posterioridad al día 22 (febrero y diciembre día 20), se advertirá al usuario de que a pesar de la anulación de la liquidación, se ha emitido el correspondiente adeudo a la entidad financiera.

Si el recibo es de saldo cero, saldo acreedor o de cuotas exoneradas siempre se anulará el RLC.

SECRETARÍA DE ESTADO<br>DE LA SEGURIDAD SOC

Liquidación Directa

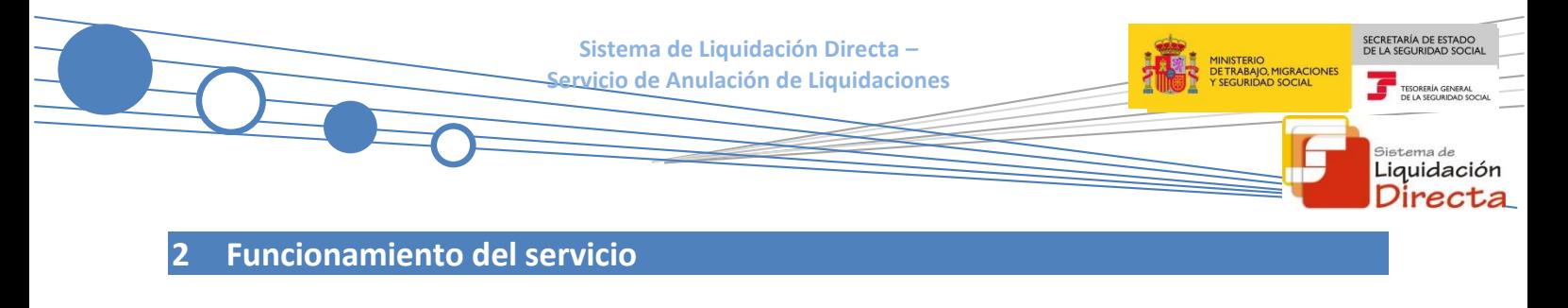

## <span id="page-5-1"></span><span id="page-5-0"></span>**2.1 Acceso al servicio**

Para entrar en este servicio, en primer lugar se debe acceder, desde el navegador de Internet, a la página web de la Seguridad Social [\(www.seg-social.es\)](http://www.seg-social.es/).

Una vez en esta página, pulsar sobre el icono "Acceso Sistema RED on-line" que aparece en la parte inferior de la pantalla, dentro del apartado "A un clic".

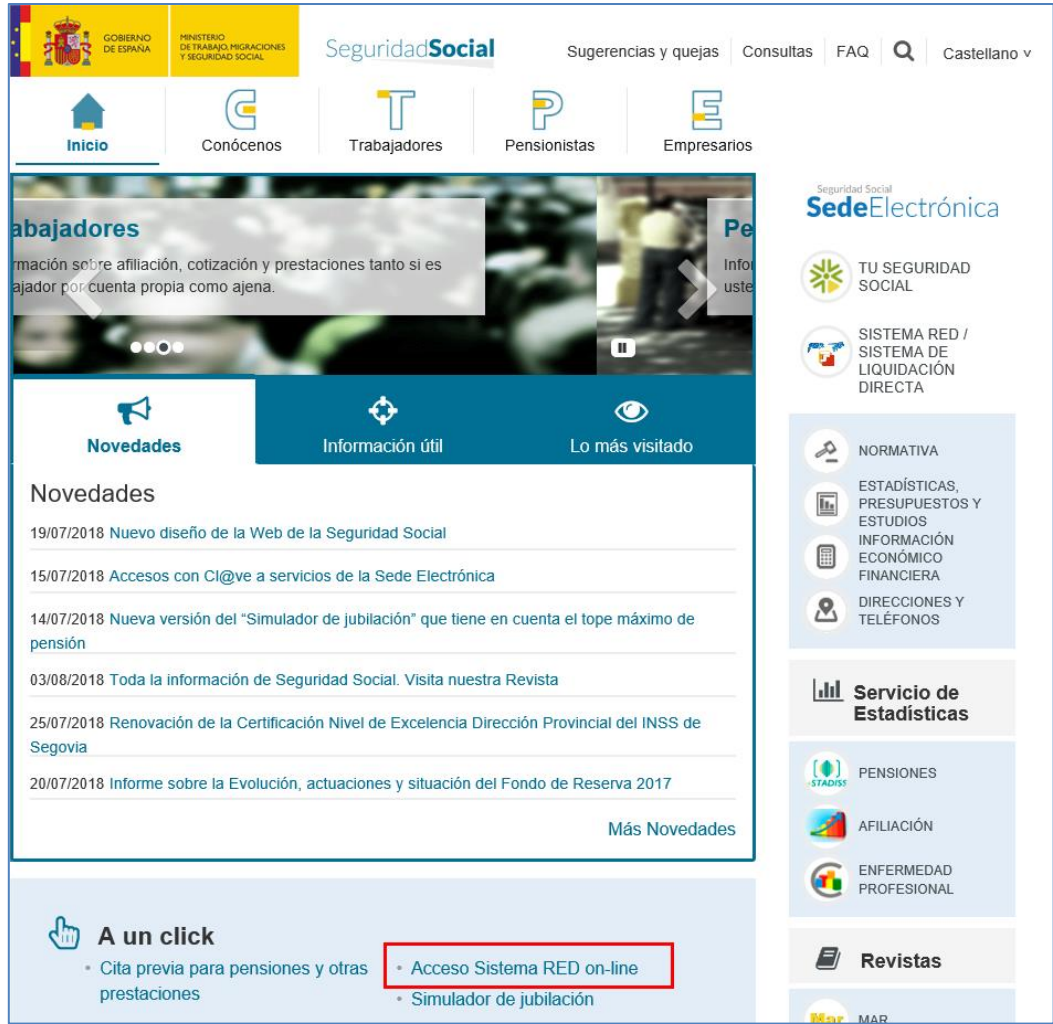

A continuación se abre una nueva ventana en la que el usuario deberá seleccionar un Certificado Digital incluido en l[a lista de certificados admitidos](http://www.seg-social.es/wps/portal/wss/internet/CertificadosDigitales)

Seleccionar el Certificado Digital y pulsar "Aceptar".

**Sistema de Liquidación Directa – Servicio de Anulación de Liquidaciones**

![](_page_6_Picture_1.jpeg)

Una vez seleccionado el certificado e introducida la correspondiente contraseña el sistema procederá a autenticar al usuario.

Tras validar el usuario y la contraseña, el usuario accede a la siguiente pantalla

![](_page_6_Picture_64.jpeg)

El usuario debe seleccionar la opción *"Cotización SLD Remesas",* ubicada en el apartado "Cotización Online".

SECRETARÍA DE ESTADO<br>DE LA SEGURIDAD SOCIA

TESORERÍA GENERA

<sub>Sistema de</sub><br>Liquidación Directa

MINISTERIO<br>DE TRABAJO, MIGRACIONES<br>Y SEGURIDAD SOCIAL

![](_page_7_Picture_0.jpeg)

Desde el menú "Cotización SLD Remesas", se accede al conjunto de servicios disponibles en el Sistema de Liquidación Directa. Para acceder al Servicio de Anulación de Liquidaciones ha de seleccionar dicha opción.

## <span id="page-7-0"></span>**2.2 Procedimiento**

La pantalla inicial del "Servicio de Anulación de Liquidaciones" es la siguiente:

![](_page_7_Picture_55.jpeg)

SECRETARÍA DE ESTAD<br>DE LA SEGURIDAD SOC **Sistema de Liquidación Directa – Servicio de Anulación de Liquidaciones** <sub>Sistema de</sub><br>Liquidación Direc

Esta ventana se mostrará directamente en caso de que el usuario que accede al servicio pertenezca a una sola autorización.

En el caso de que el usuario pertenezca a varias, aparecerá en primer lugar la pantalla de selección del número de autorización, en la que se debe elegir con cuál de ellas se quiere operar:

![](_page_8_Picture_107.jpeg)

#### <span id="page-8-0"></span>**2.2.1 Identificación de la liquidación que se desea anular**

Una vez que se ha accedido al servicio, el usuario dispone de dos motores de búsqueda diferentes:

- Identificación por CCC: el usuario debe introducir los datos básicos correspondientes a la liquidación que desea anular:
	- o Código de Cuenta de Cotización.
	- o Régimen. La lista desplegable muestra únicamente los regímenes habilitados para cada medio de transmisión. Por defecto este campo viene informado con el régimen 0111-Régimen General.
	- o Período de Liquidación. Por defecto este campo viene informado con el mes anterior al que se accede al servicio.
	- o Tipo de Liquidación. Por defecto, este campo viene informado con tipo de liquidación ordinaria L00-Normal.
- Identificación por Número de Liquidación: El usuario deberá introducir el número de la liquidación que desea anular.

Los botones disponibles en esta pantalla son los siguientes:

**Sistema de Liquidación Directa – Servicio de Anulación de Liquidaciones**

- **Salir:** El usuario sale del servicio.
- **Aceptar:** Una vez que el usuario pulsa el botón Aceptar, si se cumplen con las condiciones expuestas en el punto 1.2.2 del presente manual, pasará a la pantalla siguiente. En caso contrario, si no se superan todas las validaciones, se informará al usuario con el mensaje de error correspondiente.

Hay que tener en cuenta que si se trata de una liquidación complementaria L03, o se trata de una liquidación de un CCC de Colegios Concertados – Salarios no concertados, o se dan ambas circunstancias, el servicio mostrará una pantalla intermedia en la que deberán cumplimentarse nuevos campos que permitan completar la identificación de la liquidación y así seguir adelante con la solicitud:

- Si se trata de una liquidación L03, tanto dentro como fuera de plazo, se solicita el dato "Fecha de Control", de cumplimentación obligatoria.
- Para Códigos de Cuenta de Cotización de Colegios Concertados Salarios no concertados, se solicita el campo "C.C.C. concertado".
- Si se dan ambas circunstancias, es decir, Códigos de Cuenta de Cotización de Colegios Concertados – Salarios no concertados y además se trata de una liquidación complementaria del tipo C03, tanto dentro como fuera de plazo, se deben cumplimentar los dos campos ("C.C.C. concertado" y "Fecha de Control").

Tras la pulsación del botón "Aceptar" se realizan las siguientes validaciones:

Si el CCC no está gestionado por la autorización a la que pertenece el usuario que accede al servicio:

![](_page_9_Picture_9.jpeg)

**¡Atención! Se ha producido un Error:** El Código de Cuenta de Cotización no está asignado al autorizado

Si la liquidación que se está intentando anular no existe, se dará el siguiente mensaje de error:

![](_page_9_Picture_12.jpeg)

**¡Atención! Se ha producido un Error:** No existe la liquidación

Si para esa liquidación existen procesos pendientes (ficheros de bases por confirmar, solicitud de borradores, etc.) no se permitirá realizar la anulación y se dará el siguiente mensaje de error:

![](_page_9_Picture_15.jpeg)

Si la liquidación ya ha sido previamente anulada, no se permitirá tampoco acceder al servicio mostrando el siguiente error:

SECRETARÍA DE ESTADO<br>DE LA SEGURIDAD SOC

Liquidación Direc

![](_page_10_Picture_0.jpeg)

Si se intenta acceder a una liquidación presentada en un periodo de recaudación anterior, el servicio devolverá un error informando de la imposibilidad de anular liquidaciones fuera del periodo de liquidación en curso:

![](_page_10_Picture_68.jpeg)

#### <span id="page-10-0"></span>**2.2.2 Confirmación de la anulación de la liquidación**

Si la liquidación cumple todas las condiciones para poder ser anulada, se muestra la siguiente pantalla en la que se solicita confirmación al usuario de que desea realizar la anulación:

![](_page_10_Picture_69.jpeg)

Los botones disponibles son:

Atrás: El usuario regresa a la pantalla anterior.

- SECRETARÍA DE ESTADO<br>DE LA SEGURIDAD SOCIA **Sistema de Liquidación Directa –** MINISTERIO<br>DE TRABAJO, MIGRACIONES<br>Y SEGURIDAD SOCIAL **Servicio de Anulación de Liquidaciones** TESORERÍA GENERAL<br>DE LA SEGURIDAD SO sistema de<br>Liquidación<br>**Directa** 
	- Confirmar: El usuario confirma la anulación de la liquidación y se muestra en pantalla el siguiente mensaje:

![](_page_11_Picture_32.jpeg)